# コンピュータによる教材の作成 一周期表(中学,高校理科)

## 小松原 恵子

# Personal Computer Teaching Materials of Science

 $-$  A Periodic table (Junior and Highschool)  $-$ 

Keiko Komatsubara

### はじめに

教育におけるコンピュータの位置づけとし て「コンピュータの機能や操作を教える」こ とと「コンピュータを道具として授業をすす める」二つのことが考えられる.

今回は,後者の道具としてコンピュータを 使用し,化学の学習において重要な元素の周 期表を理解させるためのプログラムを作成し た. 1)

中学校指導要領(理科)では,周期表につ いてはふれていない. しかし、物質は原子や 分子からできていることを理解し,原子は記 号で表されることを知ること,また、化合物 の組成は化学式で表されること及び化学反応 は化学反応式で表されることを理解し,それ らは原子や分子のモデルで説明できることを 知ることとしている.原子や分子のように自 に見えないものについて興味をもたせるため の一方法としてコンピュータの利用は意義が あると考える.

プログラムは,中学高校レベルで学習する 元素を空欄にしてある.対話形式で,画面表 示にしたがって元素の番号を入力すると,元 素記号 (元素名), 原子量, 比重, 融点, 沸 点を下右枠画面に表示し,周期表の部分の表 示色が変わる. プログラムの流れ図は、図 1 である.図 2はスタート画面,図 3は導入の ための周期表の簡単な説明である.図 4を見 るとわかるように,上に周期表を表示し下の 左枠内に問かけを右枠内に答えを表示するよ うにした.表示にしたいキーを押すと図5の ように一部元素記号のない周期表が表示され, 番号を入力すると図 6のように該当元素が枠 の中に表示され,下右枠に元素記号(元素名), 原子量,比重,融点、沸点が表示される.全 部表示したものは図 7である.データは103 蓄積しであるが画面表示は,ランタノイドと アクチノイドはカットした.改良次第でいろ いろな使い方ができるだろう. プログラム内容

### プログラム作成

使用機械 PC 9801 言語 BASIC

 $-56-$ 

'SAVE "B: SYK-B. BAS", A 100 110 CONSOLE,,,1:SCREEN 3,0,0,1:COLOR 7,0,,,0:CLS 3 120 FOR I=0 TO 1000: PSET(RND\*639, RND\*399), INT(RND\*6)+1: NEXT 170 FOR  $A=1$  TO 3000!:  $A=A+1$ : NEXT 180 CLS 3 - 200 LOCATE 5, 1: PRINT "世界中の物質は、元素から作られています";<br>200 LOCATE 5, 1: PRINT "世界中の物質は、元素から作られています";<br>210 LOCATE 5, 5: PRINT "元素には、いろいろな性質があります。化学者の研究で";<br>220 LOCATE 5, 5: PRINT "それらの元素は、周期を持っていることがわかりました";<br>230 LOCATE 5, 5: PRINT  $330<sup>1</sup>$ 340 COLOR 7: SCREEN 3:CONSOLE 0,25,0,1:CLEAR:WIDTH 80,25 350 DIM NO(103), NA\$(103), MW(103), NK\$(103), EN\$(103), MP(103), BP(103) 360 DIM TX(103), TY(103), MD(103), BD(103)  $370 - 1$ ------------------------------------------------380 COLOR 5:LOCATE 20,0:PRINT "==============----- 周 期 表 ===============" 610 DATA 22, Ti, 47.90,  $\overline{y}$   $\overline{y}$ , 4.50, 1675, 3260<br>620 DATA 23, V, 50.941,  $\overline{y}$   $\overline{y}$   $\overline{y}$   $\overline{y}$ , 5.98, 1890, 3000 30 DATA 24, Cr, 51.996, クロム, 7.19, 1890, 2482<br>640 DATA 25, Mn, 54.938, マンガン, 7.4, 1244, 2097<br>650 DATA 26, Fe, 55.847, 鉄, 7.86, 1535, 2750<br>650 DATA 26, Fe, 55.847, 鉄, 7.86, 1535, 2750 650 DATA 26, Fe, 55.847, 鉄, 7.86, 1535, 2750<br>660 DATA 27, Co, 58.933, コバルト, 8.85, 1494, 3100<br>670 DATA 28, Ni, 58.70, ニッケル, 8.85, 1455, 2732<br>680 DATA 29, Cu, 63.546, 鎮, 8.92, 1085, 2595<br>690 DATA 30, Zn, 65.38, 亜鉛, 7.14, 4 720 DATA 33, As, 74. 922, ヒ素, 5. 7, 817, 613<br>
730 DATA 34, Se, 78. 96, セレン, 4. 4, 220. 2, 685<br>
750 DATA 35, Br, 79. 904, 臭素, 3. 10, -7. 2, 58. 8<br>
750 DATA 36, Er, 79. 304, タヴプトン, 3. 74, -156. 6, -152. 3<br>
760 DATA 37, Rb

 $-.57-$ 

840 DATA 45, Rh, 102.9055, D  $\forall$   $\forall$  A, 12.4, 1963, 3727<br>850 DATA 46, Pd, 106.4, N  $\Rightarrow$   $\forall$   $\forall$  A, 12.0, 1554, 3167 860 DATA 47, Ag, 107.868, 40, 10.5, 961.9, 2212<br>870 DATA 48, Cd, 112.41,  $\pi$  F z ウム, 8.64, 321.1, 765<br>880 DATA 49, In, 114.82, インジウム, 7.31, 156.6, 2000 890 DATA 50, Sn, 118.69,  $\chi \chi$ , 5.6, 232, 2270<br>900 DATA 51, Sb, 118.69,  $\chi \chi$ , 5.6, 232, 2270<br>900 DATA 51, Sb, 121.75,  $\gamma \gg \gamma \gg 0.689$ , 631, 1635 910 DATA 52, Te, 127. 6,  $\overline{\tau}$  N N, 6.24, 450, 1390 920 DATA 53, I , 126. 90,  $\exists t$  ,  $\forall$  , 4. 93, 114, 184<br>930 DATA 54, Xe, 131. 30,  $\forall t$  ,  $\forall$  , 5. 85, -112, -107<br>940 DATA 55, Cs, 132. 95,  $\forall t$  ,  $\forall$  , 1. 87, 28. 5, 690 950 DATA 56, Ba, 137. 33, X Y Y A , 3.5, 725, 1637<br>960 DATA 72, Hf, 178. 49,  $\mathcal{N}$  Y A , 3.5, 725, 1637 970 DATA 73, Ta, 180.95,  $\gamma \rightarrow \gamma \rightarrow 1, 16.3, 2996, 5425$ <br>980 DATA 73, Ta, 180.95,  $\gamma \rightarrow \gamma \rightarrow \gamma$ , 16.6, 2996, 5425<br>980 DATA 74, W, 183.85,  $\gamma \rightarrow \gamma \rightarrow \gamma$ , 19.3, 3387, 5927<br>990 DATA 75, Re, 186.207,  $\nu = \gamma \rightarrow \gamma$ , 21.0, 3180, 562 1010 DATA 77, Ir, 192.22, イリジウム, 22.4, 2447, 4527<br>1020 DATA 78, Pt, 195.09, 白金, 21.5, 1772, 3827 1030 DATA 79, Au, 196.967, 金, 19.3, 1064, 2966 1040 DATA 80, Hg, 200.59,  $\mathcal{R}$  W, 13.6, -38.9, 357<br>1050 DATA 81, T1, 204.37,  $\mathcal{P}$  U  $\gamma$   $\lambda$ , 11.9, 303, 1457 1050 DATA 81,  $F1, 204.37, \cancel{N} \cancel{N} \cancel{1} \cancel{1} \cancel{1} \cancel{1}, 11.9, 303, 1457$ <br>1060 DATA 81,  $F1, 204.37, \cancel{N} \cancel{1} \cancel{1} \cancel{1}, 11.9, 303, 1457$ <br>1060 DATA 82, Pb, 12.01,  $\frac{M}{M}$ , 11.3, 328, 1744<br>1070 DATA 83, Bi, 208. 98,  $\cancel{$ 1230 DATA 67, Ho, 164.930, ホルミウム, 8.80, 1461, 2600 1240 DATA 68, Er, 167.26, IMM 7 4, 9.05, 1522, 2510<br>1250 DATA 69, Tm, 168.934, YUDA, 9.33, 1545, 1727 1250 DATA 69, F., 167.20, 1  $\mu \in \{9, 4, 9, 33, 1545, 1727$ <br>1250 DATA 69, Fm, 168.934,  $\gamma$   $\beta \mu \sum \lambda$ , 9.33, 1545, 1727<br>1260 DATA 70, Yb, 173.04,  $\gamma$   $\gamma \neq \mu \sum \gamma$ ,  $\lambda$ , 9.327, 1652, 1327<br>1270 DATA 71, Lu, 174.97,  $\mu \$  $1430$  '----枠--------------------1440 FOR I=1 TO 9 1450 LINE(0, I\*32)-(32\*19, I\*32), 6 1460 FOR J=0 TO 19 1470 LINE(J\*32, I\*32)-(J\*32, (I+1)\*32), 6 1480 NEXT J 1490 LINE(J\*32, I\*32)-(J\*32, (I+1)\*32), 6 1500 NEXT I 1510 '----空白欄を作る----------1520 LINE(X+32\*2+1, Y+32\*2+1)-(X+32\*18-1, Y+32\*3-1), 0, BF<br>1530 LINE(X+32\*2+1, Y+32\*3-1)-(X+32\*13-1, Y+32\*5-1), 0, BF<br>1540 LINE(X+32\*4+1, Y+18\*14+5)-(X+32\*19, Y+32\*9), 0, BF 1550 LINE(X, Y+32\*9+1)-(X+32\*19, Y+32\*10-1), 0, BF 1560 LINE(X, Y+32\*10-1)-(X+32\*19, Y+32\*12+1), 0, BF '---------下の枠----------1570

 $-58-$ 

1580 LINE(140,280)-(380,390),3,B<br>1590 LINE(390,280)-(630,390),3,B<br>1600 '----文字の表示------------1610 COLOR 6:LOCATE 2,<br>1620 PRINT"族 1 2<br>1630 PRINT "周 14 2  $\ddot{\phantom{0}}$ 1620 PRINT # 1  $\frac{1}{2}$  1  $\frac{2}{3}$  4  $\frac{5}{6}$  6  $\frac{7}{7}$  8  $\frac{9}{10}$  10 11 12 13 14 15 16 17 18  $\frac{1}{16}$  1630 PRINT  $\frac{1}{16}$  14 2A 3A 4A 5A 6A 7A  $\frac{8}{16}$  1B 2B 3B 4B 5B 6B 7B 0 1640 PRINT  $\frac{1}{16}$  18 11  $\frac{$ 1680 IF COU=1 THEN COU=0:GOTO 3070 1690 '------START-------1700 LOCATE 23,23:PRINT "何かキーニーニーニーニーニー」";<br>1700 LOCATE 23,23:PRINT "何かキーを押してください";<br>1710 AA\$=INKEY\$:IF AA\$=""THEN 1710 1720 IF EC=1 THEN GOTO 1940  $1730$   $-$ 1740 RESTORE 400 1750 FOR A=1 TO 103 1760 READ NO(A), NA\$(NO(A)), MW(NO(A)), NK\$(NO(A)), EN\$(NO(A)), MP(NO(A)), BP(NO(A)) 1770 NFYT 1780 1790  $TX(1)=4:TY(1)=4:TX(2)=72:TY(2)=4$ 1800 TX(3)=4:TY(3)=6:TX(4)=8 :TY(4)=6 1810  $TX(11)=4:TY(11)=8:TX(12)=8:TY(12)=8$ 1820 T=52:FOR A=5 TO  $10:TX(A)=T:TY(A)=6:T=T+4:NEXT$ 1830 T=52: FOR A=13 TO 18: TX(A)=T: TY(A)=8: T=T+4: NEXT 1840 T=4 :FOR A=19 TO 36:TX(A)=T:TY(A)=10 :T=T+4:NEXT<br>1850 T=4 :FOR A=37 TO 54:TX(A)=T:TY(A)=12:T=T+4:NEXT 1860 TX(55)=4:TY(55)=14:TX(56)=8 :TY(56)=14 1870  $TX(87) = 4:TY(87) = 16:TX(88) = 8:TY(88) = 16$ 1880 T=16: FOR A=72 TO 86: TX(A)=T: TY(A)=14: T=T+4: NEXT  $1890$   $1$ --------1900 FOR A=1 TO 103 1910 COLOR 4: LOCATE TX(A), TY(A): PRINT USING "####"; A 1920 'COLOR 5: LOCATE TX(A)+1, TY(A)+1: PRINT NA\$(A) **1930 NEXT** 1940 FOR  $A=21$  TO 23 1950 COLOR 4: LOCATE TX(A), TY(A): PRINT USING "####"; A 1960 COLOR 5: LOCATE TX(A)+1, TY(A)+1: PRINT NA\$(A) 1970 NEXT 1980  $A = 27$ 1990 COLOR 4: LOCATE TX(A), TY(A): PRINT USING "####"; A 2000 COLOR 5: LOCATE TX(A)+1, TY(A)+1: PRINT NA\$(A) 2010 FOR A=31 TO 46 2020 COLOR 4: LOCATE TX(A), TY(A): PRINT USING "####"; A 2030 COLOR 5: LOCATE TX(A)+1, TY(A)+1: PRINT NA\$(A) **2040 NEXT** 2050 FOR A=51 TO 55 2060 COLOR 4:LOCATE TX(A), TY(A):PRINT USING "####"; A 2070 COLOR 5:LOCATE TX(A)+1, TY(A)+1:PRINT NA\$(A) **2080 NEXT** 2090 FOR A=72 TO 77 2100 COLOR 4: LOCATE TX(A), TY(A): PRINT USING "####"; A 2110 COLOR 5: LOCATE TX $(A)+1$ , TY $(A)+1$ : PRINT NAS $(A)$ 2120 NEXT 2130  $A = 81$ 2140 COLOR 4: LOCATE TX(A), TY(A): PRINT USING "####"; A 2150 COLOR 5: LOCATE TX(A)+1, TY(A)+1: PRINT NA\$(A) 2160 FOR A=83 TO 87 2170 COLOR 4: LOCATE TX(A), TY(A): PRINT USING "####"; A 2180 COLOR 5: LOCATE TX(A)+1, TY(A)+1: PRINT NA\$(A) 2190 NEXT 2200 LOCATE 0,0:PRINT"<br>2210 LOCATE 0,1:PRINT"  $2220$ 2230 IF INKEY\$ <> " THEN 2230 2260 COLOR 6 2270 LOCATE 22, 20: PRINT " 1.元素の性質"<br>2280 LOCATE 22, 21: COLOR 7: PRINT " 0.終了 0.終了 " 2290 COLOR 6 2300 LOCATE 20,23: PRINT "番号を入力してください  $"$ ;:K\$=" " 2310  $I$ \$=INPUT\$ $(1)$ 

2320 IF I\$=CHR\$(&HD) AND K\$<>"" THEN K=VAL(K\$):GOTO 2390<br>2330 IF I\$=CHR\$(&H8) AND K\$<>"" THEN K\$=LEFT\$(K\$,LEN(K\$)-1):GOTO 2370<br>2340 IF ASC(I\$)<&H30 OR &H32<ASC(I\$) THEN BEEP:GOTO 2030 2350  $K$=K$+I$:K=VAL(K$)$ 2360 IF K<0 OR 3<K THEN BEEP:GOTO 2030<br>2360 IF K<0 OR 3<K THEN BEEP:GOTO 2030<br>2370 LOCATE 35,23:PRINT " "AKCNV\$(K\$);:LOCATE 35+LEN(K\$)\*2,23 2380 GOTO 2310 2390 IF K<0 OR 2<K THEN BEEP:GOTO 2030 2400 IF K=0 THEN END  $2410$  IF  $K=1$  THEN GOSUB \*SEISITU 2420 GOTO 2220  $2430$ --------------------------------2440 \*SEISITU  $2450$  GB=0 2460 2470 COLOR 5:LOCATE 21,18:PRINT "原子番号を入力してください"<br>2480 LOCATE 21,21:PRINT "0.終了 " 2490 COLOR 6:LOCATE 21,21:PRINT "原子番号は?  $\frac{m}{2}$ : K\$=" " 2500 LOCATE 20, 23: PRINT " ":: $\text{LOCATE } 22.20$ : PRINT" 2510  $I$ \$=INPUT\$ $(1)$ 2520 IF IS=CHR\$ (&HD) AND K\$<>"" THEN GB=VAL(K\$):GOTO 2600<br>2530 IF IS=CHR\$ (&H8) AND K\$<>"" THEN K\$=LEFT\$ (K\$, LEN(K\$)-1):GOTO 2570 2540 IF ASC(I\$)<&H30 OR &H39<ASC(I\$) OR 3<LEN(K\$) THEN BEEP: GOTO 2500 2550  $K$=K$+I$:K=VAL(K$)$ 2560 IF K.0 OR 103<K THEN .BEEP: GOTO 2500<br>2570 LOCATE 35,21: PRINT AKCNV\$(K\$);" ";: LOCATE  $35+LEN(K<sub>3</sub>)$  \* 2, 21 2580 GOTO 2510 2590 2600 IF GB=0 THEN RETURN 2610 GB=GB+(K\$=UP\$)-(K\$=DO\$):GB=GB+(GB=104)-(GB=-1) 2620 FOR JJ=1 TO 4:LOCATE 50, 18+JJ:PRINT SPACE\$(36):NEXT JJ<br>2630 LOCATE TX(GB), TY(GB):COLOR 3:PRINT USING"####";GB 2630 LOCATE TX(GB),TY(GB):COLOR 3:PRINT USING"####";GB<br>
2640 LOCATE TX(GB)+1,TY(GB)+1:PRINT NA\$(GB));"(";NK\$(GB);") "<br>
2650 COLOR 3:LOCATE 47,18:PRINT "";AKCNV\$(NA\$(GB));"(";NK\$(GB);") "<br>
2660 COLOR 6:LOCATE 53,19:PRINT " 2720 COLOR 0:LOCATE 0,24: PRINT SPC(70) 2730 COLOR 7:LOCATE 20,23:PRINT "何かキーを押すともどります"; 2740 LOCATE TX(GB), TY(GB): K\$=INPUT\$(1)<br>2750 LOCATE TX(GB), TY(GB): COLOR 4: PRINT USING "####"; GB 2760 COLOR 5: LOCATE TX(GB)+1, TY(GB)+1: PRINT NA\$(GB) 2770 GOTO 2460 2780 COLOR 5: LOCATE TX(A)+1, TY(A)+1: PRINT NA\$(A) 2790 NEXT

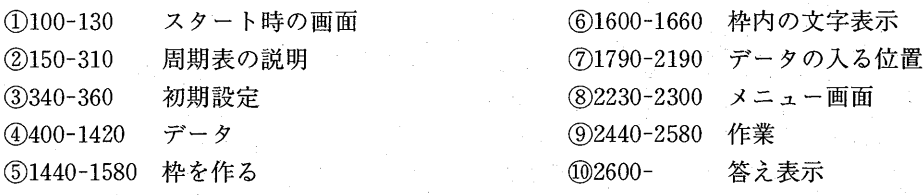

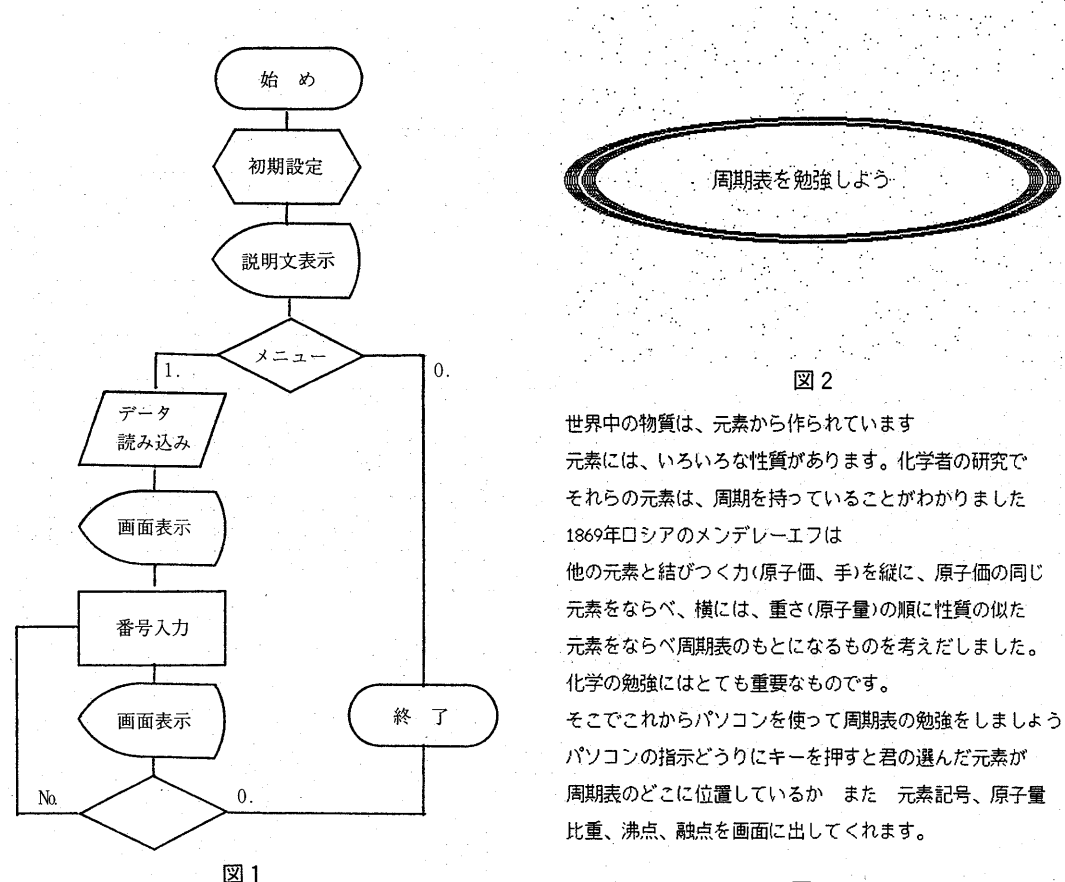

図3

================周期表===============

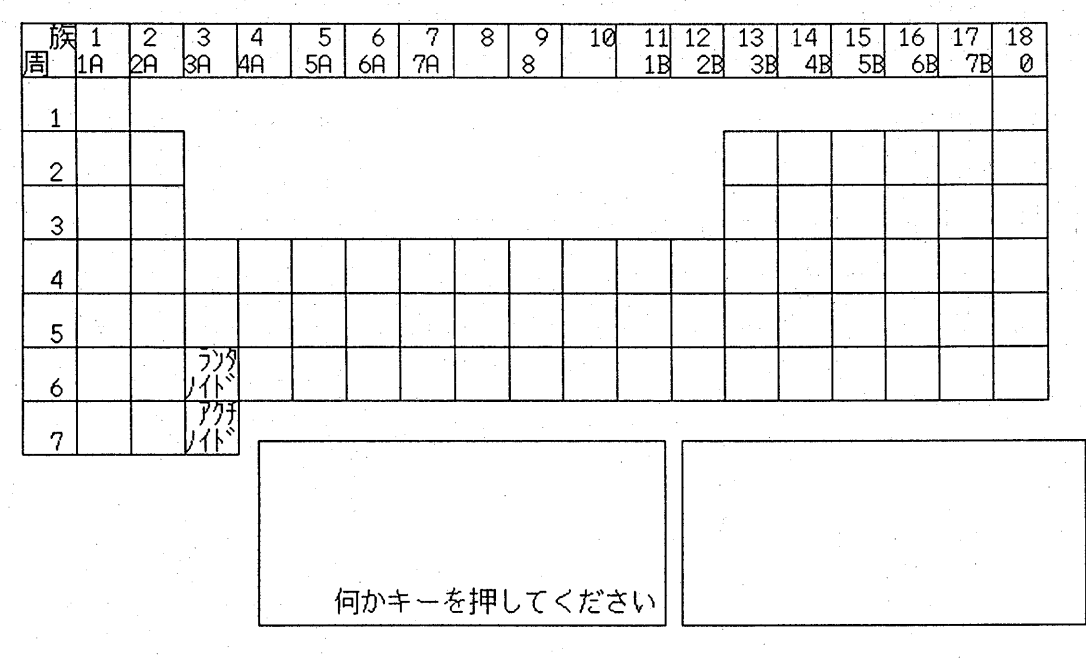

図4

 $-61-$ 

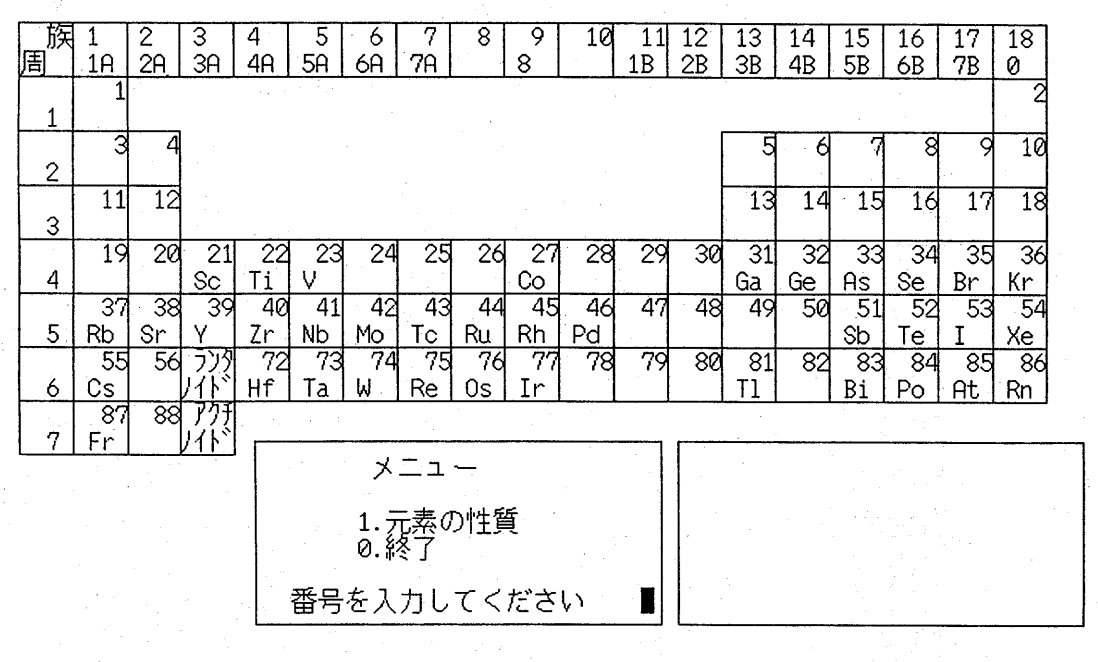

==============周期表==============

図5

===============周期表==============

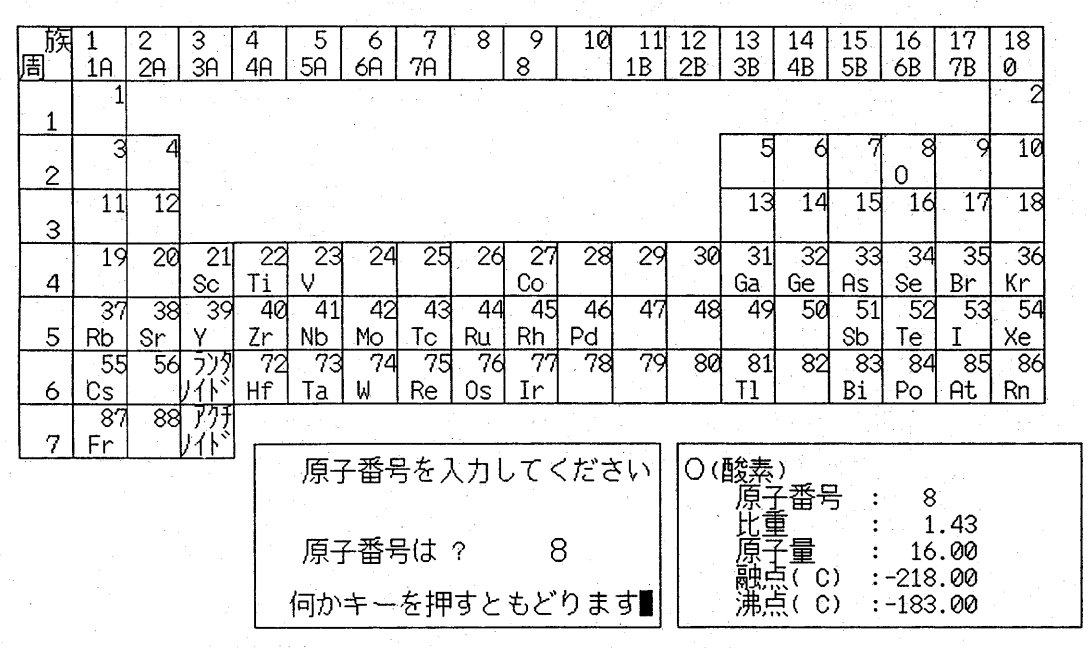

図6

 $-62-$ 

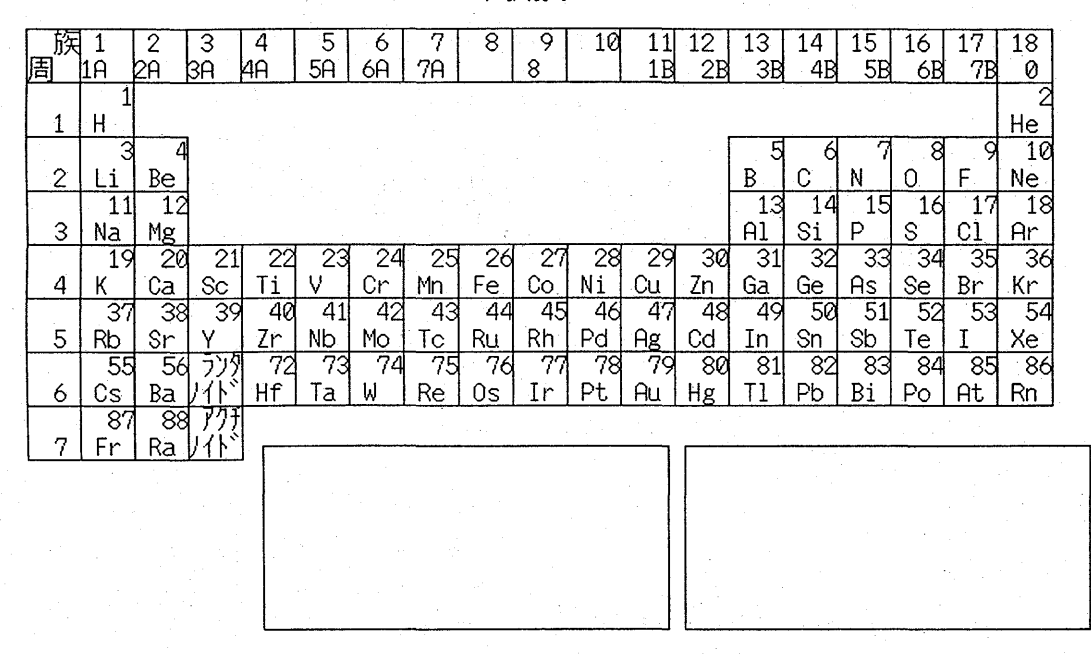

==============周期表==============

図7

#### おわりに

コンビュータを道具とした場合の長所に個 別学習と反復練習の容易さがある.

理科の場合 実物に手をふれたほうが学習 効果のあがるものについてはできるだけ従来 どうりの実験授業を心がけるべきだと考える. しかし危険なこと,物理的に不可能な場合, 設備等の関係で無理な場合等では,シュミレ ーションを利用した授業も効果的だと思う. 今回の周期表の反復練習には,楽しみながら 理解を深めるためにコンピュータが活用でき る.このプログラムは,一部を手なおしする と……例えば,行番号350の比重の所は,文 字列に定義されているので,データ部分に元 素の特徴を文字でいれておけばもっと別の学 習内容を理解することができるだろう.

今後はデータを利用してグラフ化して視覚 的な理解ができるように改良をしたいと思う.

#### 参考文献

- 1) 山口和美, 伊藤洋, 笹村泰昭, 宮下正格, 多賀 光彦 パソコンで学ぶやさしい化学,森北出版 社
- 2) かこさとし なかよしいじわる元素の学校,借 成社
- 3) 高木仁三郎 元素の小事典, 岩波書店
- 4) 田中実 原子の発見、筑摩書房
- 5) 吉沢康和 元素とはなにか、講談社
- 6) B. カレーリン 化学元素のはなし,東京図書
- 7) 中学校指導書 理科編, 文部省, 平成元年 8月 15